# **APLIKASI PEMBELAJARAN BAHASA INGGRIS UNTUK ANAK TK BERBASIS MULTIMEDIA**

### **Devi Nike Enjelia**

Jurusan Manajemen Informatika, STMIK Widya Cipta Dharma Jl. M. Yamin No. 25 Samarinda – Kalimantan Timur - 75123 [devinike.dn11@gmail.com](mailto:devinike.dn11@gmail.com)

### **ABSTRAK**

Komputer dapat digunakan sebagai salah satu media pembelajaran interaktif dalam penyampaian materi pembelajaran kepada anak-anak maka dikemas secara menarik dalam bentuk multimedia yang bersifat mendidik dan menghibur bagi mereka.Tujuan penelitian ini adalah membuat aplikasi pembelajaran bahasa Indonesia-Inggris berbasis multimedia sebagai alternative media pembelajaran yang dipelajari dan dipahami oleh anak TK dengan konsep *entertaiment.*Aplikasi ini dibuat dengan menggunakan *software* Swishmax & Adobe photoshop sebagai *software* pendukung aplikasi ini menggunakan metode observasi dan studi pustaka.Berdasarkan hasil penelitian yang telah dilakukan diperoleh kesimpulan bahan aplikasi pembelajaran Bahasa Indonesia-Inggris ini telah berhasil dibuat yang terdiri dari empat yaitu: Alphabet,Number,Colour,Testing.

*Kata Kunci: Multimedia, Swishmax4, Pembelajaran Bahasa Indonesia-Inggris.*

#### **1. PENDAHULUAN**

Bahasa Inggris merupakan bahasa internasional yang pada saat ini, pengenalan Bahasa Inggris sudah dimulai sejak Taman Kanak-kanak (TK).

Pengenalan Bahasa Inggris di TK berupa pengenalan kosakata, khususnya mengenai hal yang terdekat dengan anak. Ini bertujuan untuk lebih memudahkan anak untuk mengingatnya. Komputer dengan kemampuan multimedia mampu menyajikan berbagai informasi visual dan audio yang interaktif. Teknologi multimedia adalah salah satu teknologi baru bidang komputer yang memiliki kemampuan untuk menjadi media pembelajaran lebih lengkap. Sehingga, belajar dengan komputer dapat diperkenalkan secara dini kepada anak, yaitu berupa program aplikasi yang bersifat memadukan antara pendidikan (*education*) dengan hiburan (*entertainment*).

Dengan program aplikasi pembelajaran, diharapkan dapat menumbuhkembangkan minat, kreatifitas, dan imajinasi anak, sehingga anak-anak selalu tertarik untuk belajar. Dengan demikian, tugas akhir ini, ingin mendesain dan membuat suatu aplikasi pembelajaran Bahasa Inggris untuk anak TK berbasis multimedia.

#### **2. RUANG LINGKUP PENELITIAN**

Berdasarkan latar belakang dan rumusan masalah, maka proyek tugas akhir pendesainan dan pembuatan aplikasi ini,dibatasi sebagai berikut:

- 1. Materi pembelajaran dalam aplikasi meliputi Belajar (*Learning)* dan Latihan (*practice).*
- 2. Sub materi terdiri dari pengenalan Bahasa Inggris berupa pengucapan abjad, angka, warna, dan quiz belajar.
- 3. Perancangan multimedia interaktif ditujukan untuk anak usia TK yang dapat terdampingi orang dewasa (guru atau orang tua).
- 4. Tujuan penelitian adalah mendesain dan membuat aplikasi pembelajaran Bahasa Inggris untuk anak TK berbasis multimedia.

### **3. METODE PENELITIAN**

Metode penelitian dipaparkan menurut waktu dan tempat penelitian, teknik pengumpulan data, dan metode pengembangan sistem.

#### **3.1 Waktu dan Tempat Penelitian**

Waktu KKP dilakukan kurang lebih satu (1) bulan dari tanggal 25 januari sampai dengan 25 februari 2016, Sedangkan tempat pelaksanaan KKP di TK Pelangi Loa Janan, Samarinda.

#### **3.2 Metode Pengembangan Sistem**

Metode pengembangan sistem yang digunakan dalam proyek ini adalah SDLC (*software Development Life Cycle)* atau Siklus Hidup Pengembangan perangkat lunak umumnya, dimana tahapanya terdiri dari tahap analisi, desain, implementasi, dan pengujian.

### **3.3 Multimedia**

Menurut Suyanto (2006), multimedia adalah pemanfaatan komputer untuk mekombinasikan dua media input atau output yaitu audio (suara,musik), animasi, video, teks, grafik dan gambar.

Perangkat keras (komputer) multimedia adalah alat pengolah data (teks, gambar, audio, video, animasi) yang bekerja secara elektronis dan otomatis. Sistem perangkat keras multimedia terdiri dari empat unsur utama dan satu unsur tambahan. Keempat unsur utama tersebut antara lain :

*1. Input Unit/input Device* adalah peranti tempat untuk memasukkan data dan program yang akan diproses di dalam komputer multimedia.

*2. Output Unit/Output Device* adalah piranti tempat mengeluarkan hasil proses komputer multimedia.

*3. Control Processing Unit* (CPU) *Processor* merupakan jantung komputer, karena CPU merupakan pusat kendali dari sistem komputer.

#### **3.4 Bentuk pembelajaran Bahasa Inggris**

Pembelajaran mencakup segala bidang, salah satunya adalah pembelajaran di bidang bahasa. Bahasa merupakan sarana komunikasi sehari –hari, sehingga perlu dipelajari pengucapan dan ejaan secara baik dan benar. Dewasa ini tidak hanya bahasa Indonesia saja yang harus dipelajari, tetapi juga bahasa asing khususnya bahasa Inggris. Hal ini dikarenakan bahasa Inggris merupakan bahasa Internasional yang dipakai di segala bidang sebagai sarana berkomunikasi dan pengembangan pengetahuan antar negara. Mengingat pentingnya peranan bahasa Inggris tersebut, alangkah baiknya bila sejak dini anak – anak diperkenalkan dengan bahasa Inggris sehingga nanti ketika dewasa tidak mengalami kesulitan berkomunikasi dengan menggunakan bahasa Inggris tersebut (Dewanti,2007).

#### *3.5 Swish Max4*

*SwishMax4* merupakan aplikasi untuk membuat animasi *flash* seperti halnya *Macromedia Flash MX*. Namun perbedaannya, *SwishMax* lebih mudah dalam penerapannya dibandingkan dengan *Flash MX*. Tentu saja kemudahan itu akan mengurangi 'keluwesan' para pengguna yang ingin berkreasi lebih dengan menggunakan *flash*. Akan tetapi untuk pada pemula, program *SwishMax* sudah lebih dari cukup untuk membuat berbagai animasi *flash* apalagi kelengkapan fitur pada *SwishMax* semakin bertambah.

#### *3.6 Adobe Photoshop Cs4*

*Adobe Photoshop CS4* adalah salah satu *software*  canggih yang dapat anda gunakan untuk pembuatan, penyuntingan, dan manipulasi tampilan, dan sebagainya dari sebuah gambar atau foto. Hasil program *Adobe Photoshop CS* merupakan sebuah gambar *image* yang di dalam program komputer grafis terdiri dari dua kategori, yaitu *image bitmap* dan *vector*. (madcoms, 2007).

1. *Flowchart* Utama

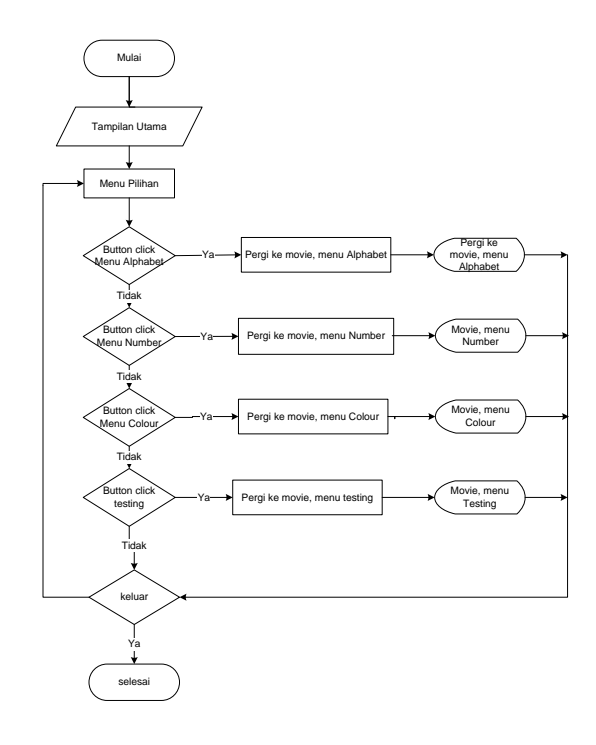

2.Flowchart Menu *Alphabet*

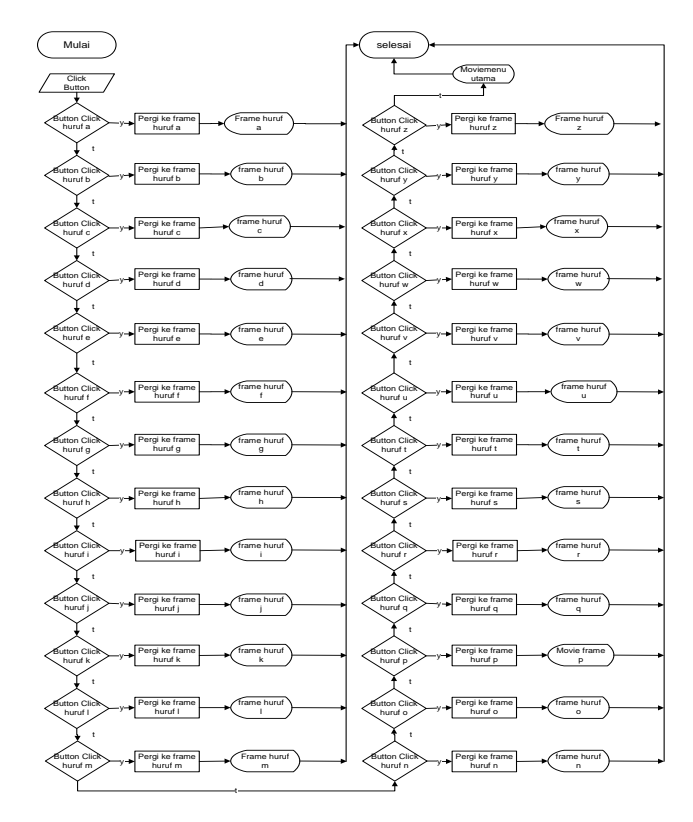

*3.Flowchart* Menu *Number*

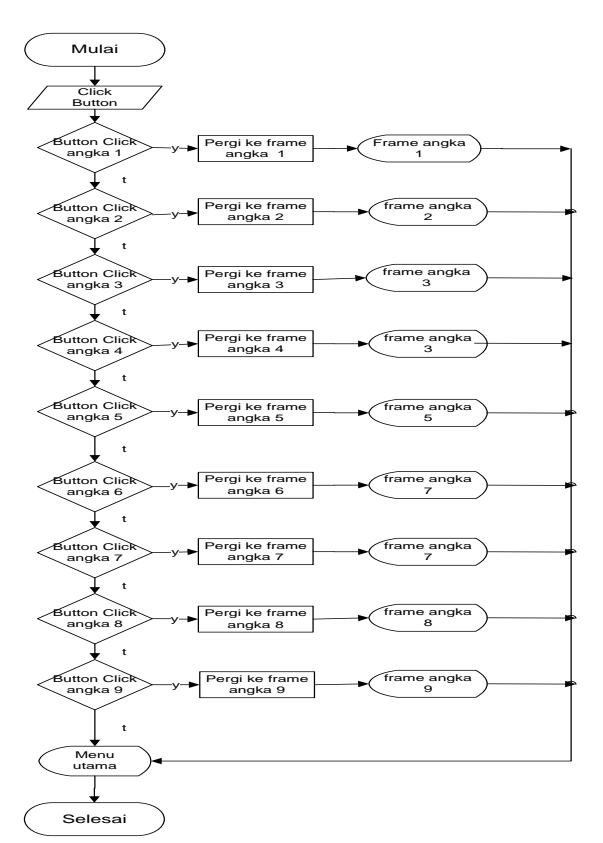

### .4. Flowchart Menu *Colour*

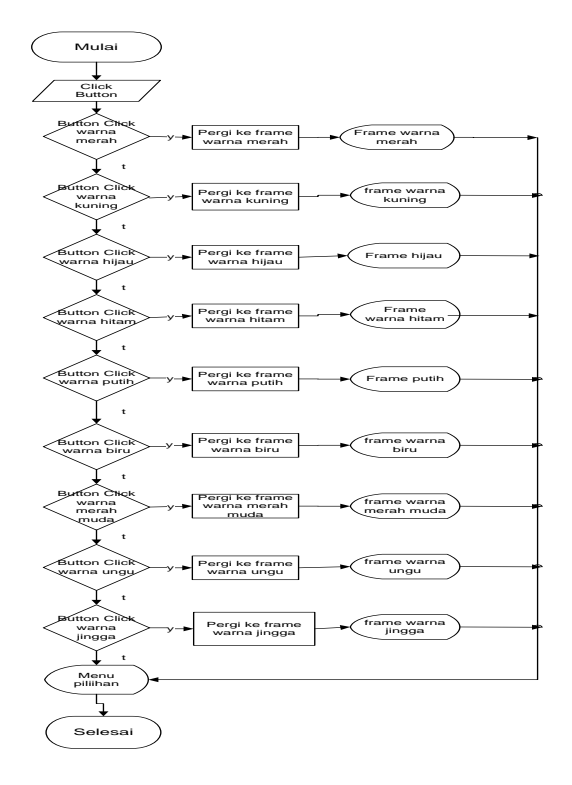

# **4. HASIL ANALISIS DAN PERANCANGAN**

- 1. Analisis data adalah seluruh data yang diperoleh dari identifikasi permasalahan yang dikumpulkan dan diperoses agar dapat digunakan dalam pembuatan sistem serta dalam pengembangan sistem nanntinya data kempuan siswa dalam pemahaman mengenal huruf, angka, dan warna.
- 2. Analisis kebutuhan adalah analisis untuk mengetahui kkebutuhan apa saja yang di butuhkan dalam sebuah aplikasi pembelajaran huruf, angka, dan warna berbasis multimedia dalam segi *software* maupun *hardware .*
- 3. Analisis Teknologi sangat mempengaruhi teknologi yang digunakan terutama dalam hal media melalui internet atau CD, dilakukan studi pustaka tentang media pembelajaran, multimedia baik melalui buku maupun internet.
- 4. Analisis Kebutuhan Hardware perangkat keras yang dibutuhkan meliputi: Prosessor AMD E450, Memorry Minimal 1 GB, Keyboard dan Mouse, Monitor 12,5 inci, Harddisk minimal 400 GB, dan Speaker.
- 5. Analisis Kebutuhan Software perangkat lunak yang dibutuhkan meliputi: Sistem Operasi Windows Seven, SwishMax4, Adobe Photoshop, dan Voice Recorder.

# **Perancangan Aplikasi**

Setelah menganalisis data tahap selanjutnya adalah perancangan. Dalam perancangan disini menggunakan alat bantu Flowchart dan Storyboard sebagai salah satu cara untuk mempermudah dalam pembuatan aplikasi tersebut.

# **5. IMPLEMENTASI**

Pada tahap konsep media pembelajaran ini pada awal program ada nada "menu utama dan musik" saat menekan menu utama akan muncul lagi menu -menu yang akan ditampilkan.Disini menampilkan halaman halaman menu aplikasi Huruf, Angka, Warna, dan Quiz pada TK PELANGI Loa Janan Ulu,aplikasi ini dapat mengetahui apakah aplikasi ini menampilkan menu yang sesuai atau tidak.

# **5.1 Tampilan Awal**

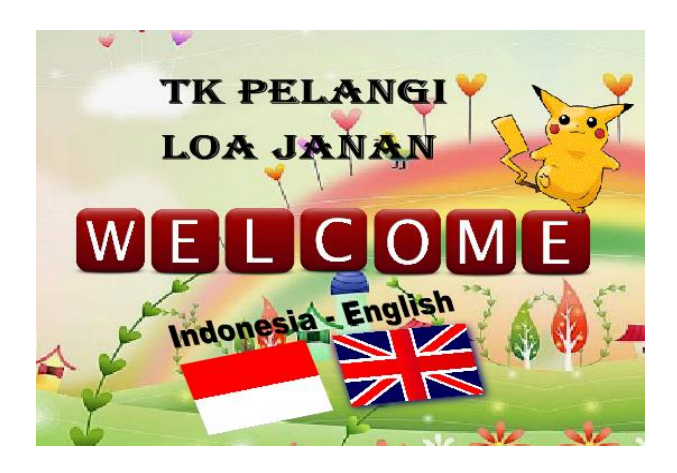

### **5.2 Tampilan Menu Pilihan**

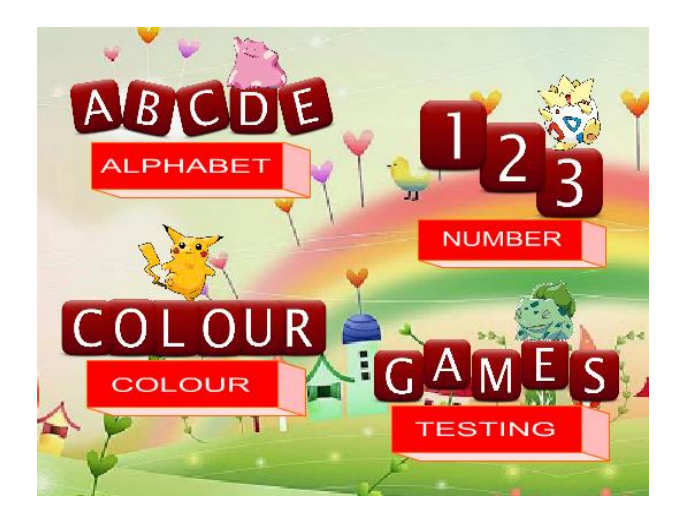

**5.5 Tampilan Menu Colour**

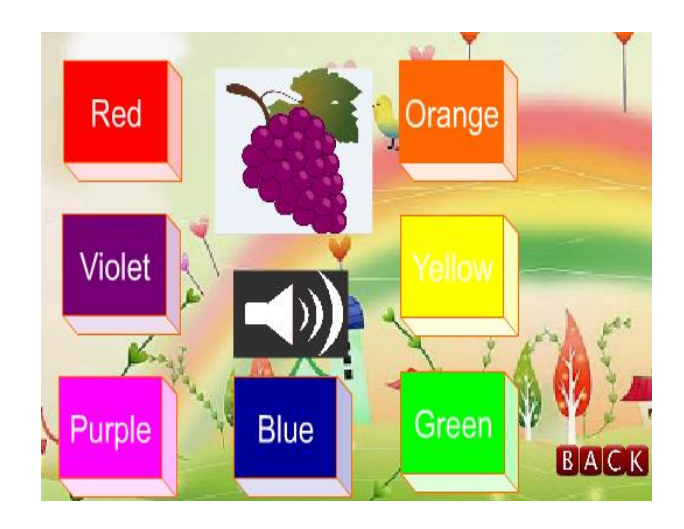

**5.3 Tampilan Menu Alphabet**

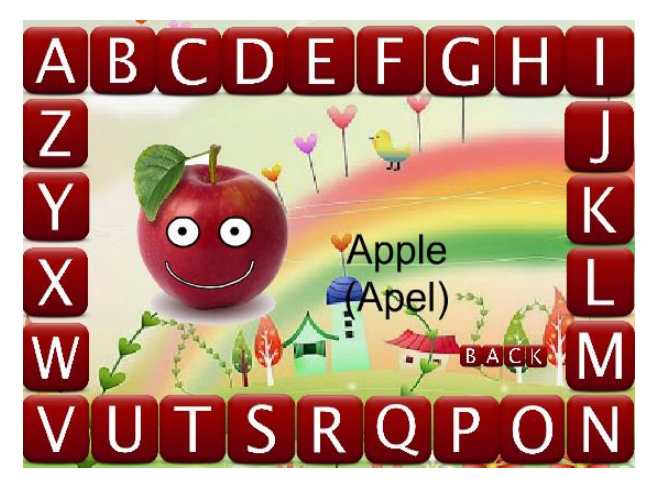

**5.6 Tampilan Menu Testing**

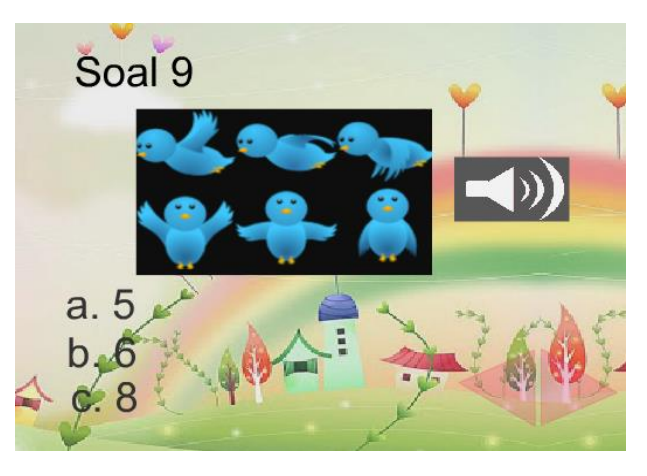

**5.7 Tampilan Hasil Score**

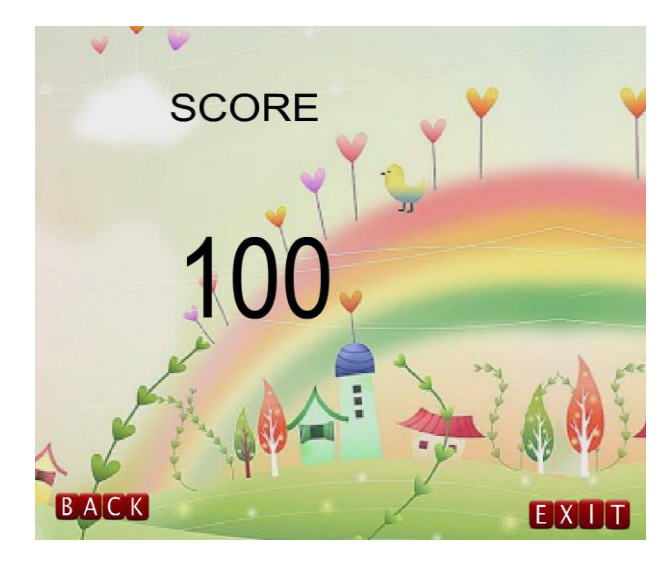

**5.4 Tampilan Menu Number**

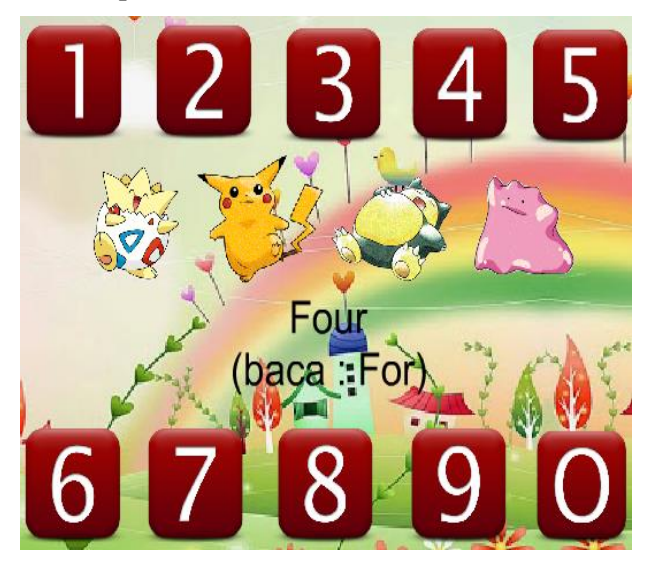

### **5.8 Tampilan Closing**

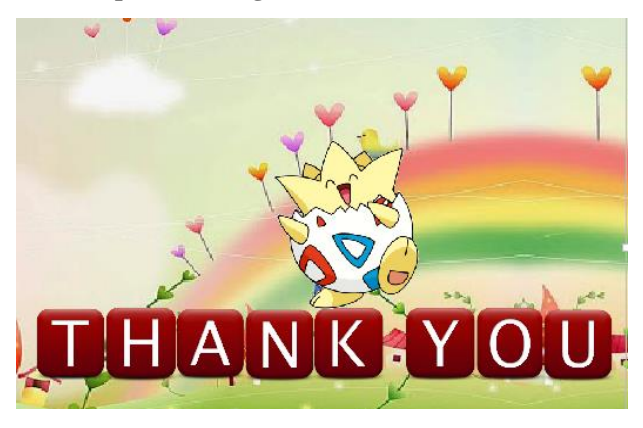

### **Perawatan (Maintanance)**

Cara menggunakan aplikasi ini adalah :

1. Tekan *button "Welcome"* untuk masuk ke Menu Pilihan.

2. Ada 4 menu pilihan seperti : *Menu Alphabet, Menu Number, Menu Colour* dan *Testing*. Pilih salah satu menu untuk memulai pembelajaran.

3. Setiap menu yang sudah dipilih dan dipelajari akan ada menu *back* untuk kembali ke menu pilihan.

4. Setelah itu masuk ke *menu testing* untuk menjawab 10 soal pilihan ganda yang terdiri dari soal *Alphabet, Number* dan *Colour*.

5. Setelah menjawab 10 soal akan muncul hasil nilai. Apabila ingin keluar klik *button exit*, jika ingin belajar atau mecoba lagi bisa klik *button back*.

### **Hasil Penilaian**

Berdasarkan pada tabel .. berikut adalah tabel cara penilaian dalam pengujian pada *black box*, dimana saat penguji memberi penilaian berdasarkan hasil daritabel..

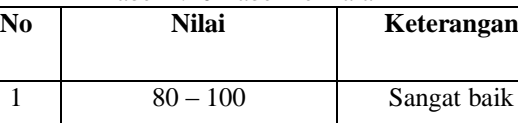

2  $70-79$  Cukup baik

 $3 \t 60 - 69$  Baik

4 50 – 59 Kurang

 $\begin{array}{ccc} 5 & 0-49 \end{array}$  Sangat kurang

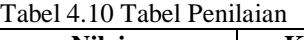

## **6. KESIMPULAN**

Untuk mendesain aplikasi menggunakan Microsoft Visio desain Interface, Tahap pengembangan multimedia menggunakan Swishmax untuk implementasinya, aplikasi ini terdiri dari empat yaitu: Huruf, Angka, Warna dan Quiz.

### **7. SARAN**

Perlu adanya materi yang lebih menarik, perlu game dan soal kuis yang berkaitan Bahasa Inggris, dalam penggunaan disarankan didampingi oleh orang yang lebih mengerti (orang tua,kakak,ataupun guru) agar anak lebih paham dan mengerti dalam mempelajari materi.

### **8. DAFTAR PUSTAKA**

2006.Multimedia dan pemograman. [Http://www.seamolec.or.id,](http://www.seamolec.or.id/) di akses 17 februari 2016

2007.Strategi Pembelajaran Quantum Teaching Dan Quantum Learning.Http://Pendidikan.net, di akses 17 februari 2016

2007.Peran Komputer Bagi Pendidikan Anak.Http://www.Esmartschool.com, di akses 27 Oktober 2015.

# **DAFTAR NAMA DOSEN STMIK WIDYA CIPTA DHARMA**

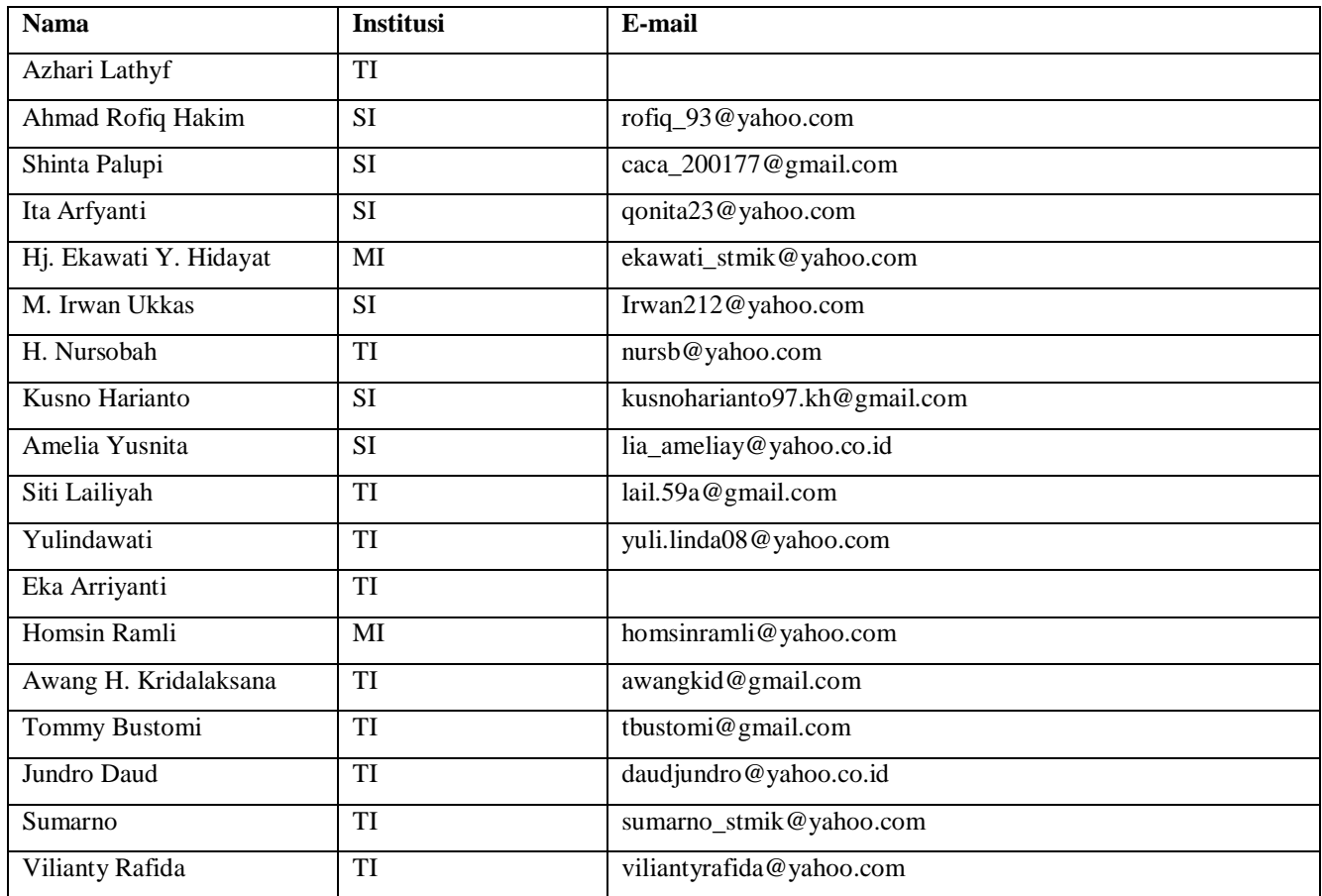

# **DATA Kampus:**

STMIK Widya Cipta Dharma Jl. M. Yamin No. 25, Samarinda, 75123